## LINC+ 캡스톤디자인 과제비 신청 온라인시스템 사용 안내

**▶ 과제 신청**

1. LINC+사업단 홈페이지(https://lincplus.ajou.ac.kr) 회원가입

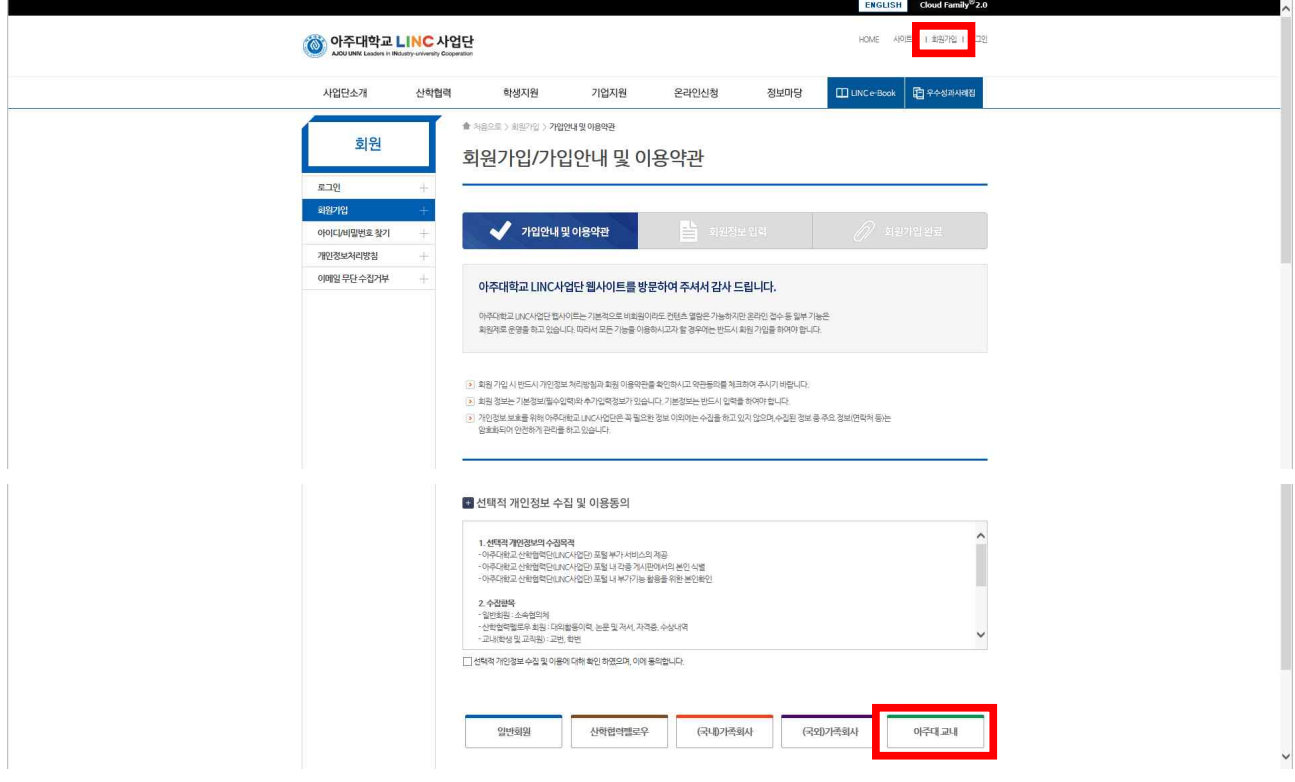

2. 과제계획서 신청

메인페이지→학생지원프로그램→"2017-2학기 캡스톤디자인(종합설계) 교과목 지원 시행 안내"

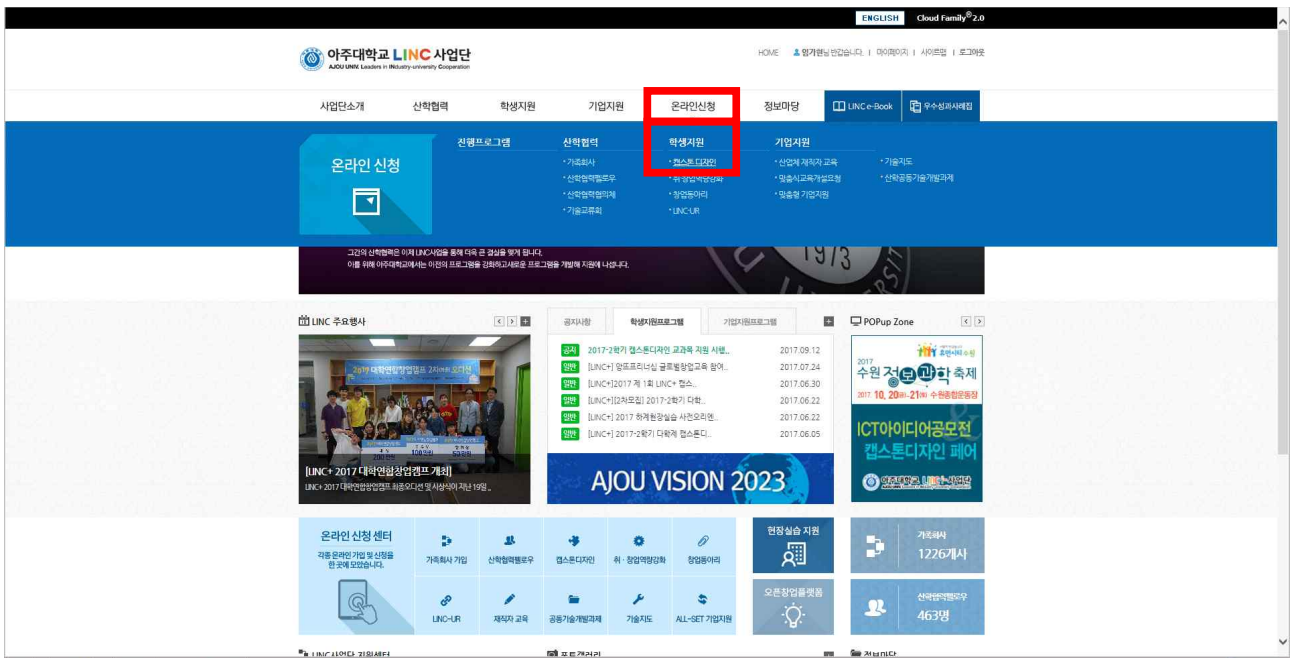

## 3. 본문 및 첨부파일 내용 숙지 후 하단 "신청하기" 버튼 클릭

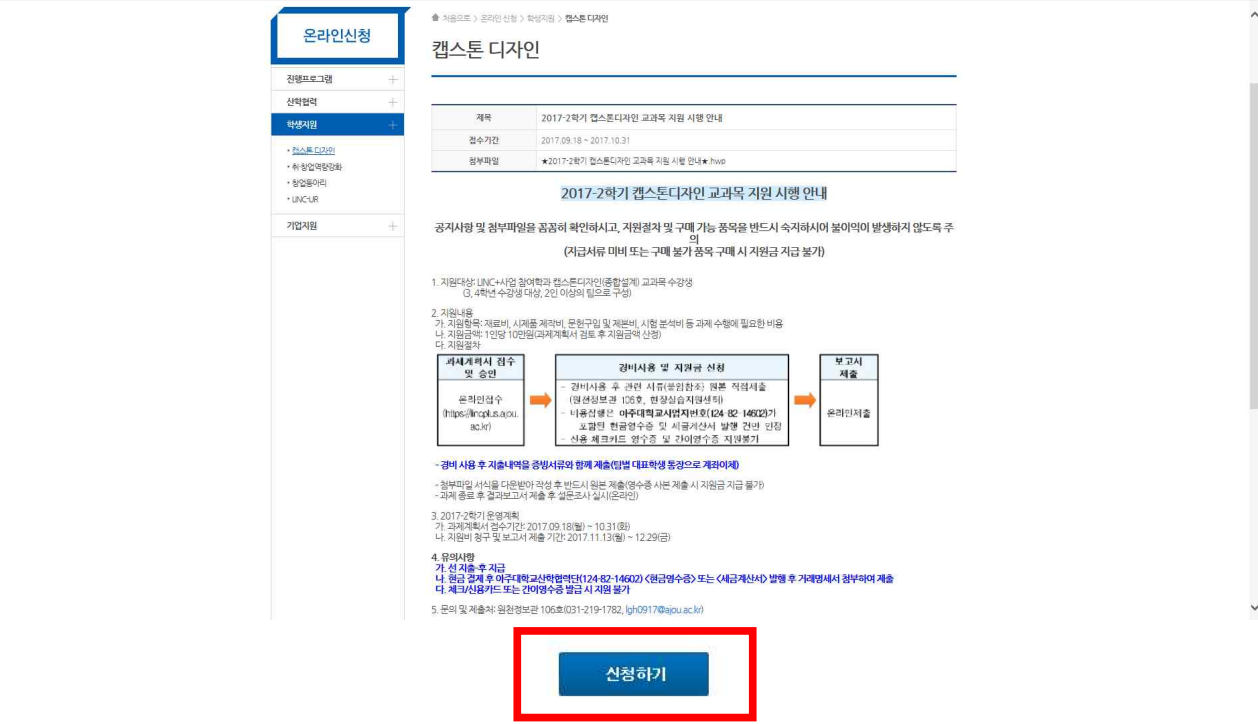

## 4. 과제계획서 작성 후 신청

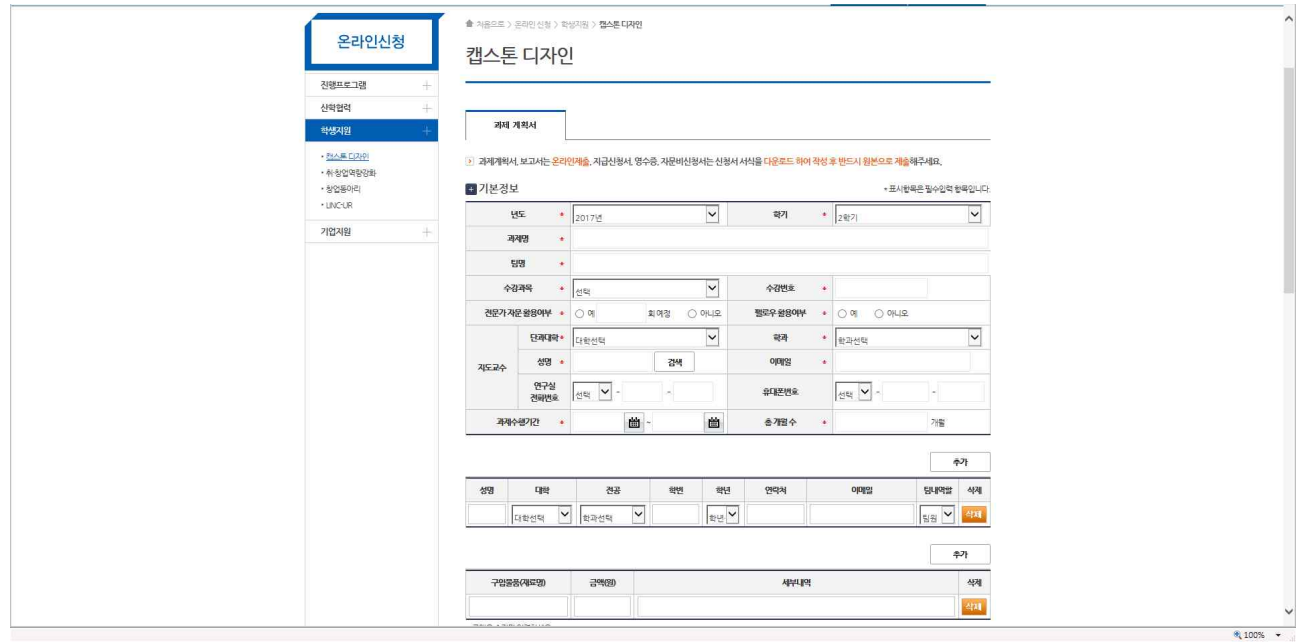

신청

## **▶ 과제 종료 후**

- 1. 결과보고서 입력
	- 로그인 → 마이페이지 → 산학협력이력

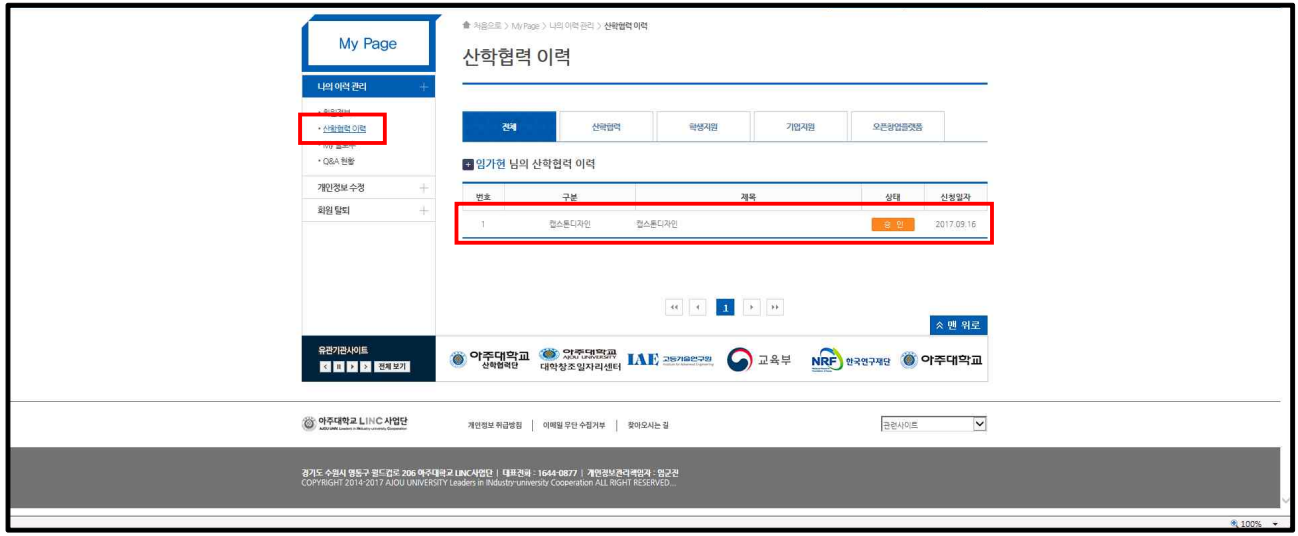

2. 결과보고서 입력

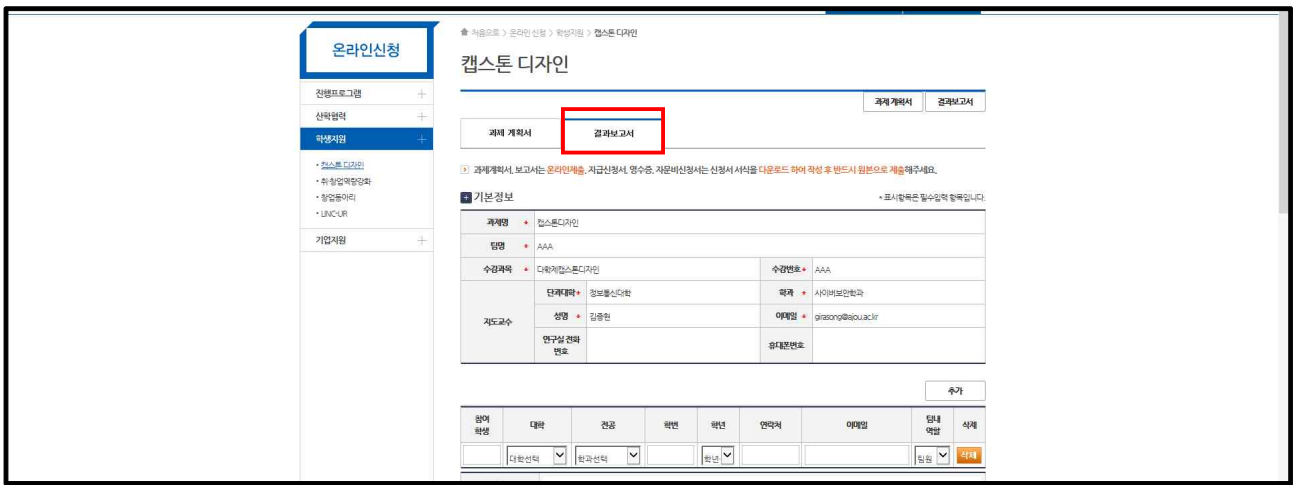

- 3. 설문조사 실시
	- 메인페이지 → 정보마당 → 설문조사 → 설문참여

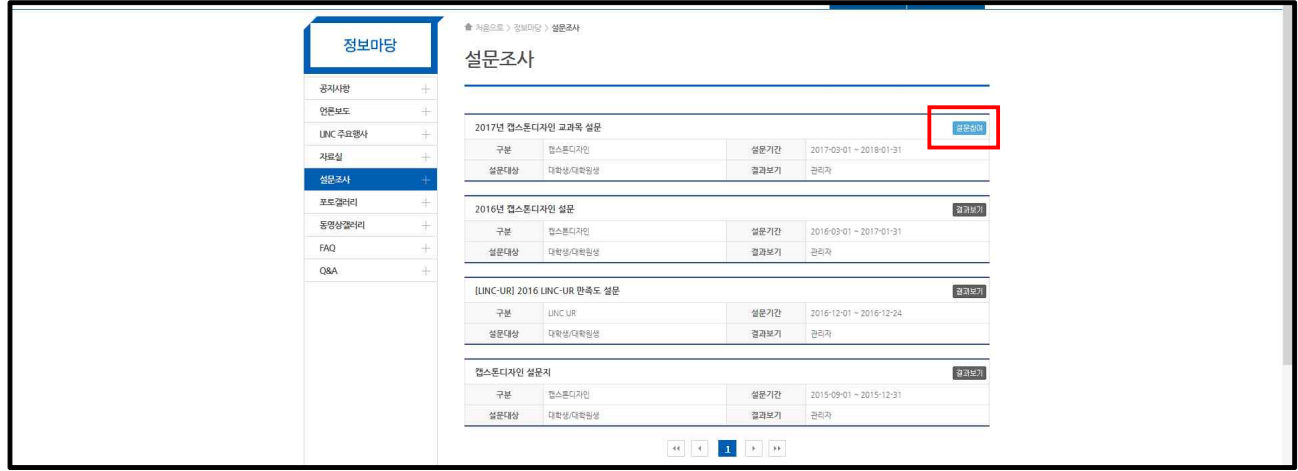